# **Лабораторная работа № 7**

**Тема**: Создание и редактирование колонтитулов, оглавления и указателя

**Цель работы:** Получение навыков при работе в текстовом редакторе Word

**Предварительная подготовка:** спец. дисциплины «Информационные технологии»

**Количество часов**: 2 часа

**Оборудование:** Персональный компьютер.

### **Краткая теория:**

Теперь мы будем устанавливать разные колонтитулы для разных разделов. Для начала скопируйте в буфер обмена название первого раздела. Установите курсор на страницу первого раздела, в котором мы будем устанавливать колонтитул. Вставьте колонтитул (вкладка Вставка, группа Колонтитулы, команда Верхний колонтитул), выбрав понравившийся дизайн. В область текста колонтитула вставьте ранее скопированный заголовок главы курсовой. Закройте режим редактирования колонтитула

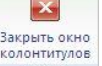

(большая красная кнопка на панели команд):  $\frac{1}{2}$  и повторите эти действия для всех остальных разделов текста.

Если внесённый вами текст повторяется и одновременно изменяется в колонтитулах всех разделов, это означает, что в настройках колонтитула включена

Как в предыдущем

опция *Как в предыдущем разделе*. Об этом свидетельствует плашка: которая находится в правом нижнем углу колонтитула.

### **Задания:**

1. Набрать и отредактировать текст

*Легко сделать ошибки в Вашем РЕЗЮМЕ и исключительно трудно восстановить ущерб, как только предприниматель получает это Резюме. Исправление ошибок, в этом случае невозможно. Вот - самые распространённые ошибки и способы, с помощью которых Вы сможете их избежать.* 

# *1. Опечатки и грамматические ошибки*

*Ваше РЕЗЮМЕ должно быть грамматически правильным. Если этого не будет, то предприниматели прочитают между строк и сделают не очень хорошее заключение о Вас, как: «Этот человек не может писать грамотно» или «Этому человеку всё равно».* 

# *2. Нехватка Специфических особенностей*

*Предприниматели должны понять то, что Вы сделали и достигли.* 

#### *3. Попытка: один стандарт подходит Всем*

*Всякий раз, когда Вы пробуете составить, РЕЗЮМЕ по принципу «один стандарт подходит всем», для того, чтобы послать это резюме всем предпринимателям, Вы не заканчиваете письмо непосредственным обращением к потенциальному предпринимателю насчет вакансии, и поэтому предприниматели удалят Ваше письмо. Предприниматели хотят, чтобы Вы написали РЕЗЮМЕ определенно для них. Они ожидают, что Вы ясно покажете, как и почему Вы подходите для данной вакансии.* 

*4. Выдвижение на первый план обязанностей вместо выполнений*

*Легко перейти в режим, где Вы просто начинаете перечислять рабочие обязанности в Вашем резюме. Например: Посещенные групповые встречи и записанные минуты. Обновление ведомственных файлов.*

*5. Длится слишком долго или сократить вещи до слишком коротко*

*Вы наверняка читали или слышали, что нет никаких реальных правил, указывающих на длину Вашего РЕЗЮМЕ. Это конечно не означает, что Вы должны начать отсылать РЕЗЮМЕ на пяти страницах. Вам следует ограничить себя максимумом на две страницы. Но не чувствуйте, что Вы должны использовать две страницы, если можно использовать одну. Наоборот, не сокращайте нечего из Вашего резюме для того, чтобы оно соответствовало одностраничному стандарту.* 

## *6. Никаких активных глаголов*

*Избегайте использование фраз как «ответственный за…». Вместо этого используйте глаголы действия: «Решение пользовательских вопросов как часть справочного отдела, обслуживаемого 4 000 студентов и всего штата».* 

## *7. Убирая важную информацию*

*Вы можете смутиться, например, стоит ли удалить упоминание о рабочих местах, где Вы работали, чтобы заработать дополнительные деньги, и навыки, которые Вы получили от этой практики (например, этическая работа, управление временем) эти моменты более важны для предпринимателей, чем Вы могли бы думать.* 

## *8. Визуально слишком сложно*

*Если в Вашем РЕЗЮМЕ будет текст использующий пять различных шрифтов, то это вероятно даст предпринимателю головную боль. Лучше покажите Ваше РЕЗЮМЕ нескольким людям перед его отправкой. Если они оценят его визуально привлекательным, можете смело отправлять его потенциальному работодателю.* 

## *9. Неправильная контактная информация*

*Во время работы со студентами была замечена следующая ситуация: РЕЗЮМЕ одного студента казалась невероятно сильным, но он почему то не получал никаких предложений от предпринимателей. Однажды, его в шутку спросили, правильный ли телефонный номер, который он указал в РЕЗЮМЕ. Оказывается, он был неверный. Как только он исправил его, начал получать звонки, которые он так долго ожидал.* 

*Мораль истории: Перепроверяйте все предоставленные данные - как можно внимательно.*

- 2. Применить к каждому из абзацев различную цветовую гамму.
- 3. Абзац № 3 оформить 16 размером шрифта.
- 4. Абзац № 5 оформить10 размером шрифта.
- 5. Абзац № 8 оформить 20 размером шрифта.
- 6. Создать колонтитулы для четных и нечетных страниц, ввести следующие

данные: номер лабораторной работы, автора, группу, дату и время, номера страниц.

- 7. Разбить текст на 2 колонки.
- 8. Сохранить документ под именем «7.doc».

#### **Контрольные вопросы:**

- 1. Что такое колонтитулы?
- 2. Как создаются колонтитулы для четных и нечетных страниц?
- 3. Перечислить режимы просмотра документов.
- 4. Как установить междустрочный интервал?
- 5. В чем, по вашему мнению, отличие между главным и контекстным меню?
- 6. Возможно ли, преобразовать гарнитуру и размер шрифта при помощи контекстного меню?